**SIGN IN:** Click the link provided, or copy the url into a browser. learningondemand.skillport.com Enter your State of Ohio User ID Enter your password: if first time log in, enter welcome (not case sensitive) Passwords must contain eight characters, four letters and four numbers Click: Sign In

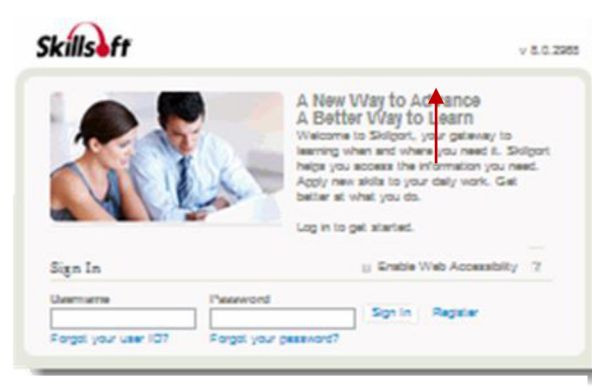

If configured on your site, may be able to register yourself.

(continued inside)

**Contact Mary Cornwell,** Learning on Demand training program manager at 614-995-0154 or by email at

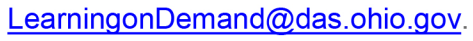

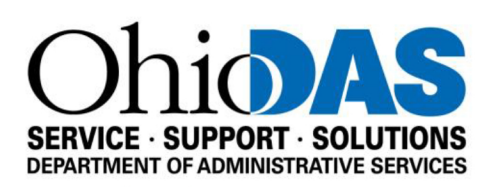

# **LEARNING ON DEMAND**

Quick **Reference Card for Learners** 

### **SEE RECENTLY**

**VIEWED:** You can find a list of your most recently viewed content items by clicking **Recently Viewed.**

### **VIEW UPCOMING**

**EVENTS:** Find out about upcoming Live Events and Instructor Led Training sessions under **Upcoming Events**.

### **EXPLORE FEATURED**

 can be listed in the **Featured TOPICS:** Content that your organization wants to feature **Topics** dropdown. Click on a selection in the drop down to view more details.

# **FIND CONTENT:** Find content of interest to you by using

**Browse** or **Search**, or by selecting content presented on the page.

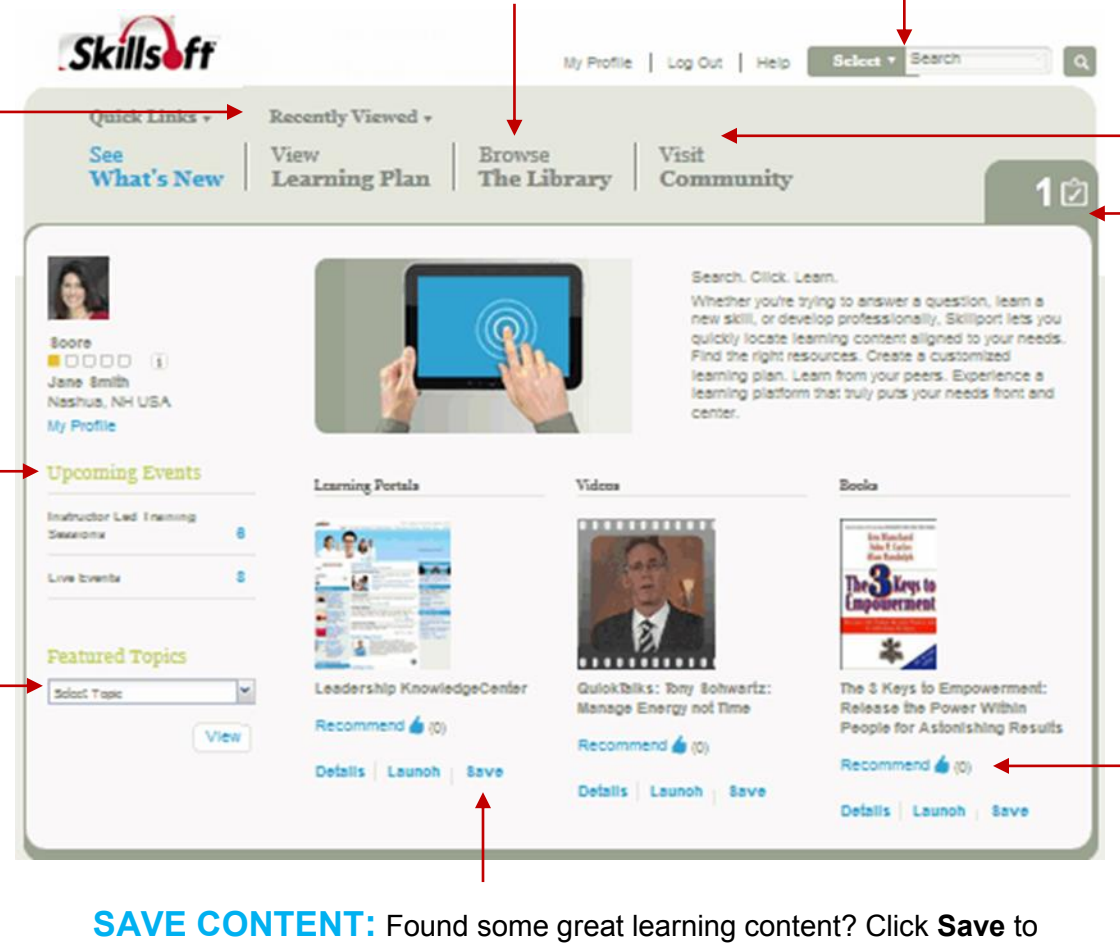

### **VISIT COMMUNITY:**

Click **Visit Community** to view comments, activity, and recommendations in your community.

## **CHECK YOUR TO DO LIST:**

Click the **To Do List** to find out if you have upcoming or overdue items in your learning plan.

#### **RECOMMEND IT:** Let

others know about great content by recommending it and posting comments in your Community. You can also see what content others have recommended.

save it to your learning plan so that you can easily return to it later. You can also create sets in your learning plan to help organize your content.